# FAO SolidCam - Tournage

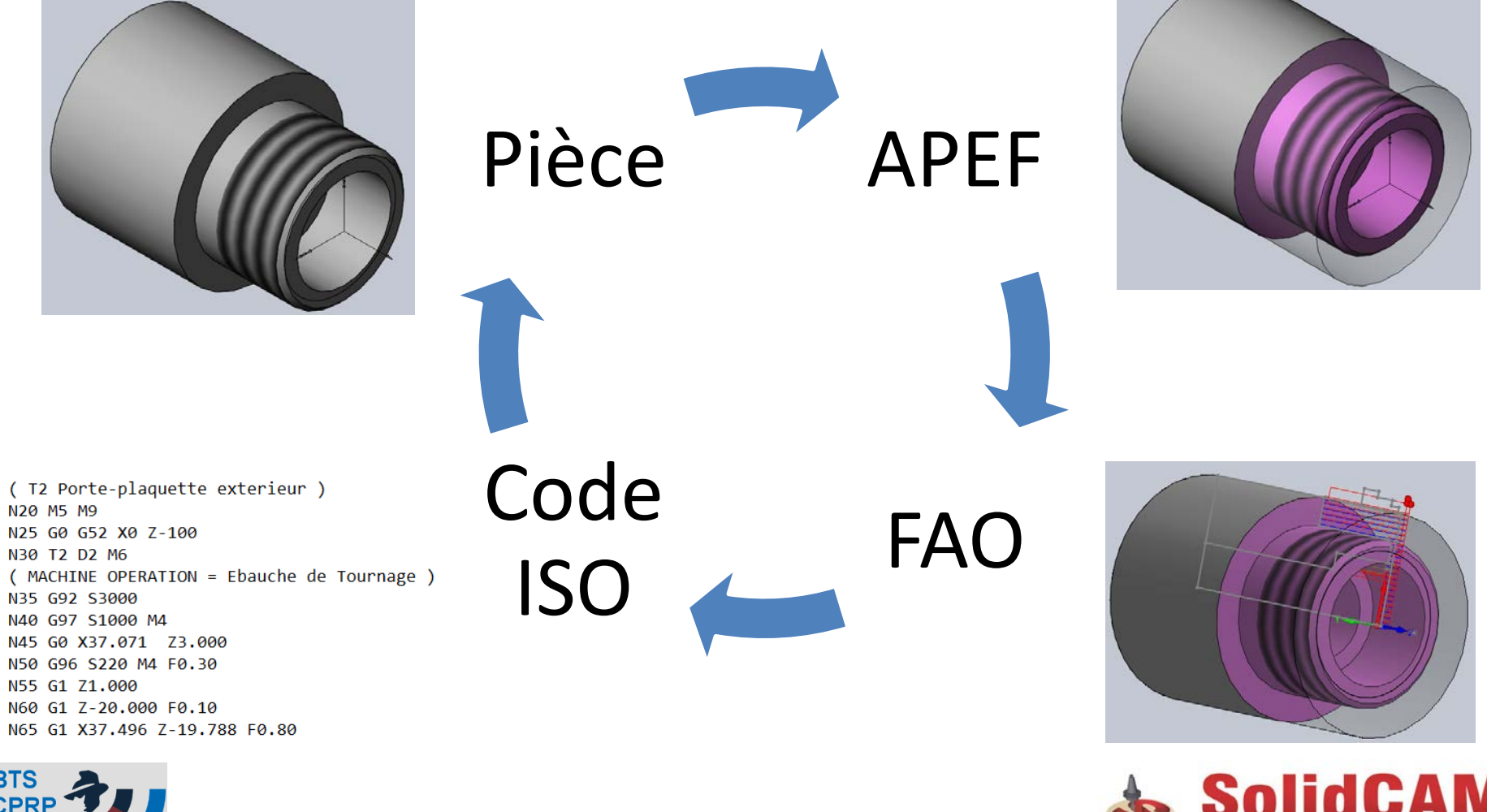

iMachining - The Revolution in CAM!

**BTS** Jean Moulir

### Pièce à réaliser

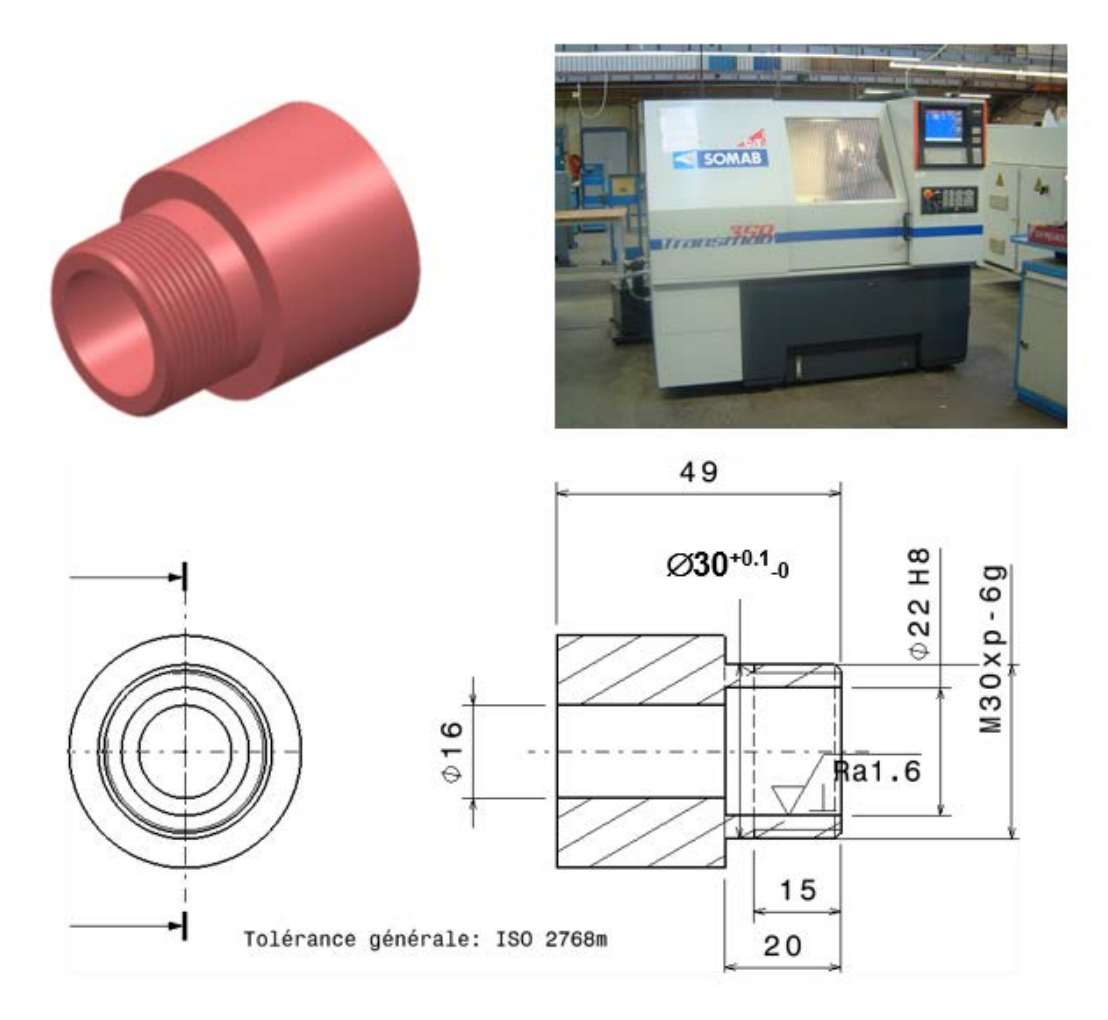

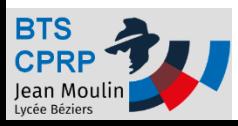

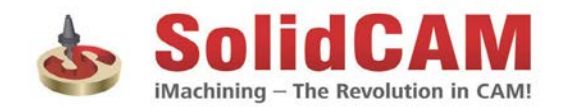

### Objectif 1 - APEF

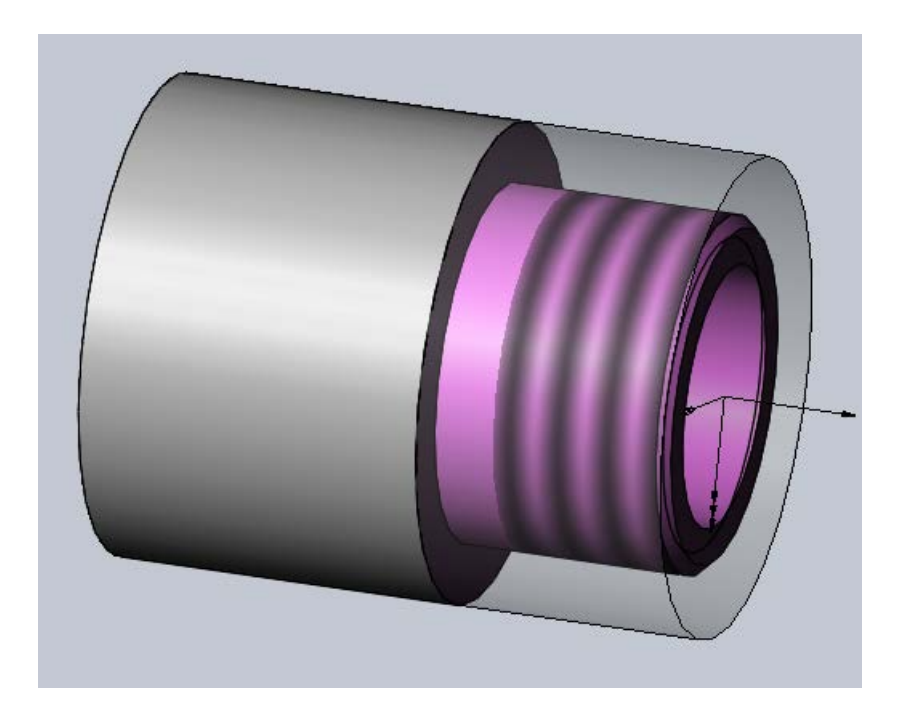

A partir du fichier de la pièce finie (fichier fourni) :

- 1. Créer un assemblage
- 2. Créer le brut
- 3. Créer la phase 10

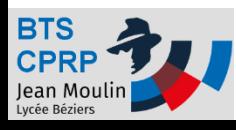

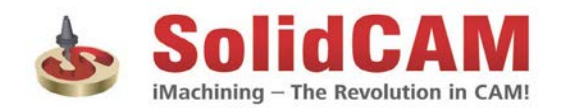

## Créer l'APEF – Créer l'assemblage

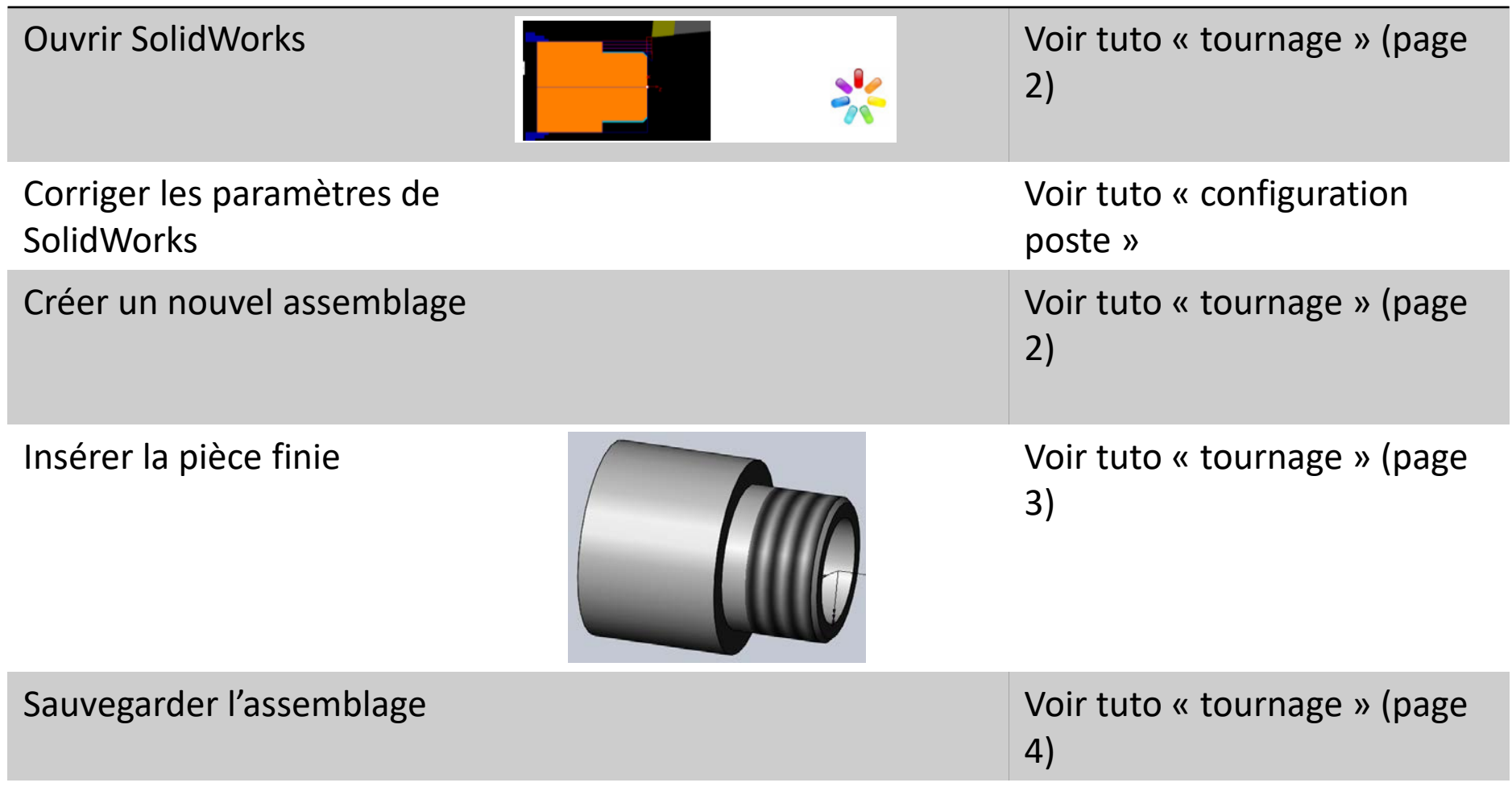

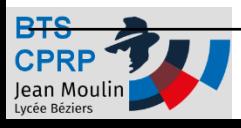

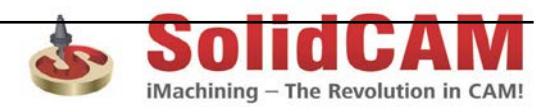

### Créer l'APEF – Créer le brut

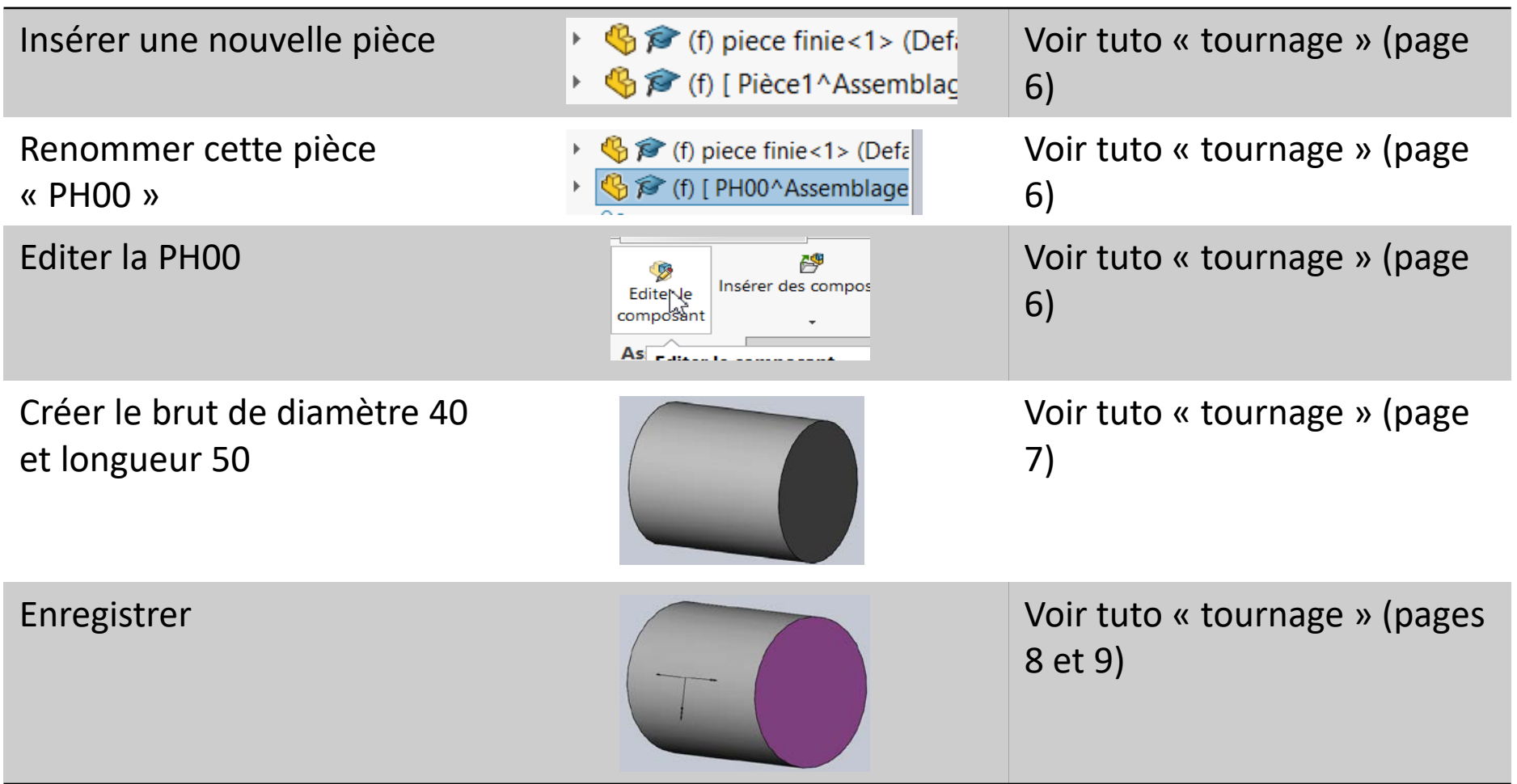

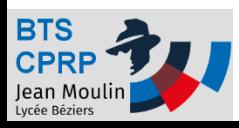

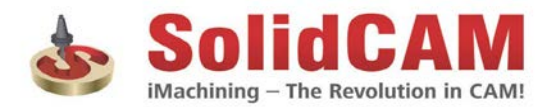

## Créer l'APEF – Créer la phase 10

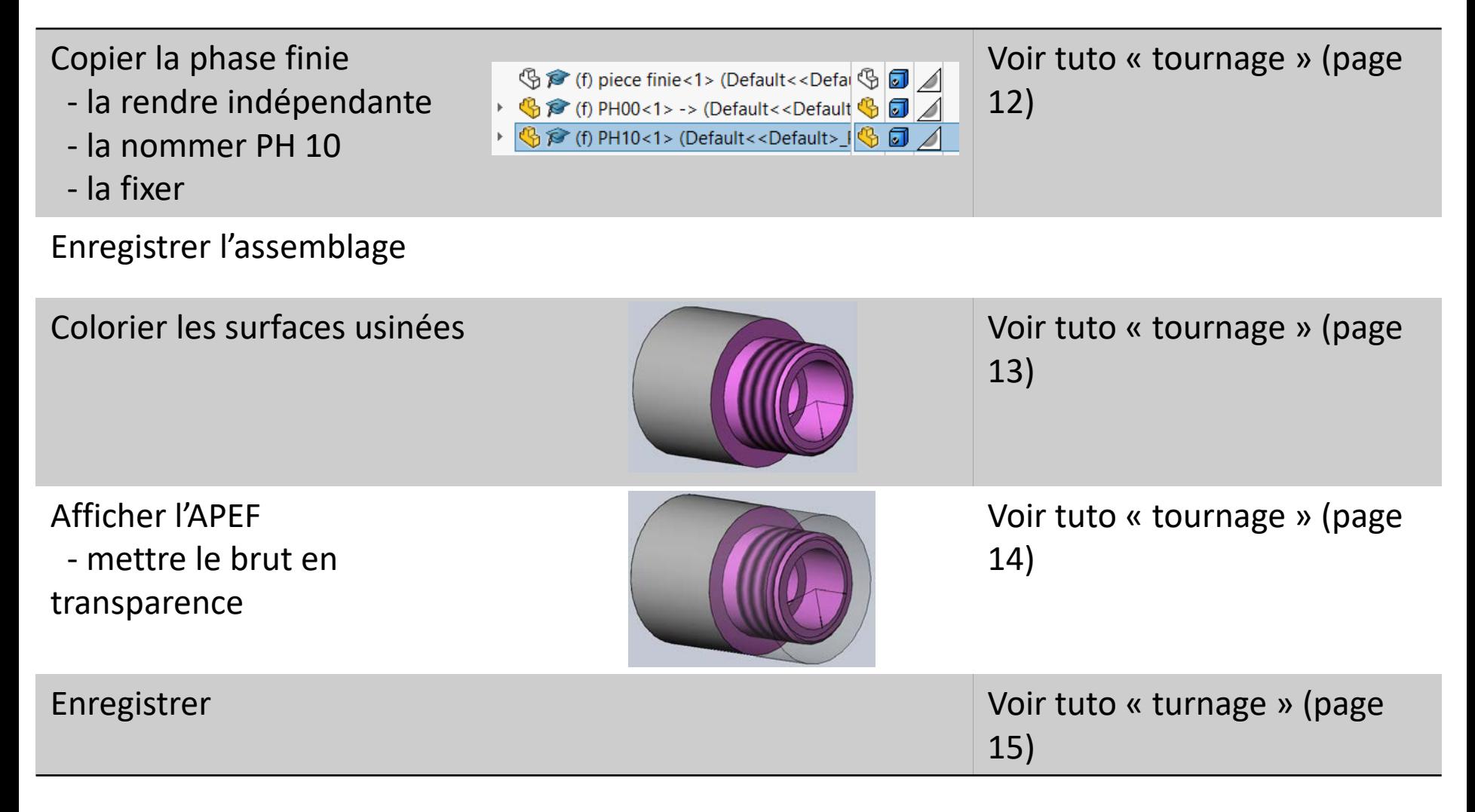

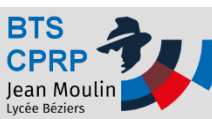

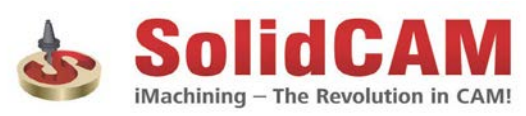

### Objectif 2 – Création du programme

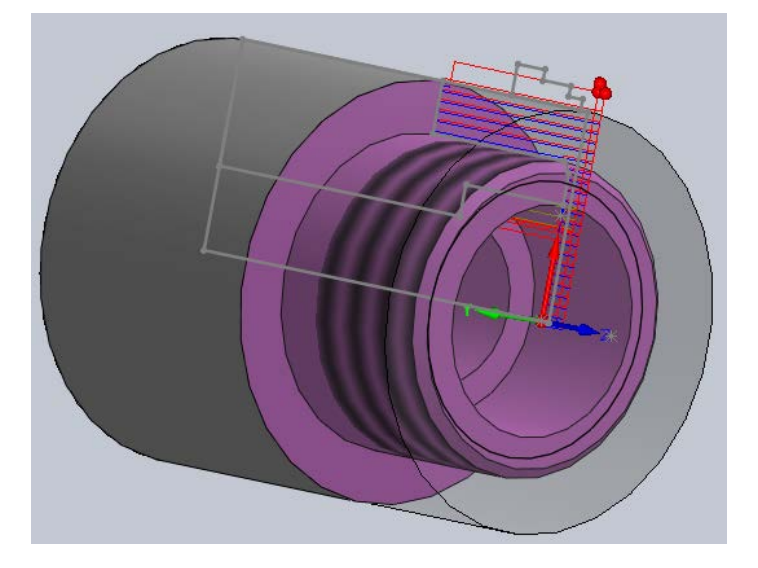

A partir de l'APEF réalisé ci-dessus :

- 1. Créer le programme permettant de réaliser la pièce finie
- 2. Générer le programme (code ISO) pour la machine SOMAB 350

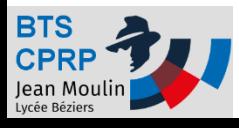

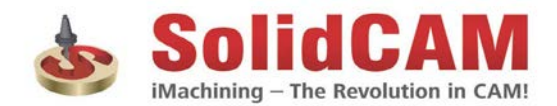

## Ouvrir SolidCAM + Choix origine

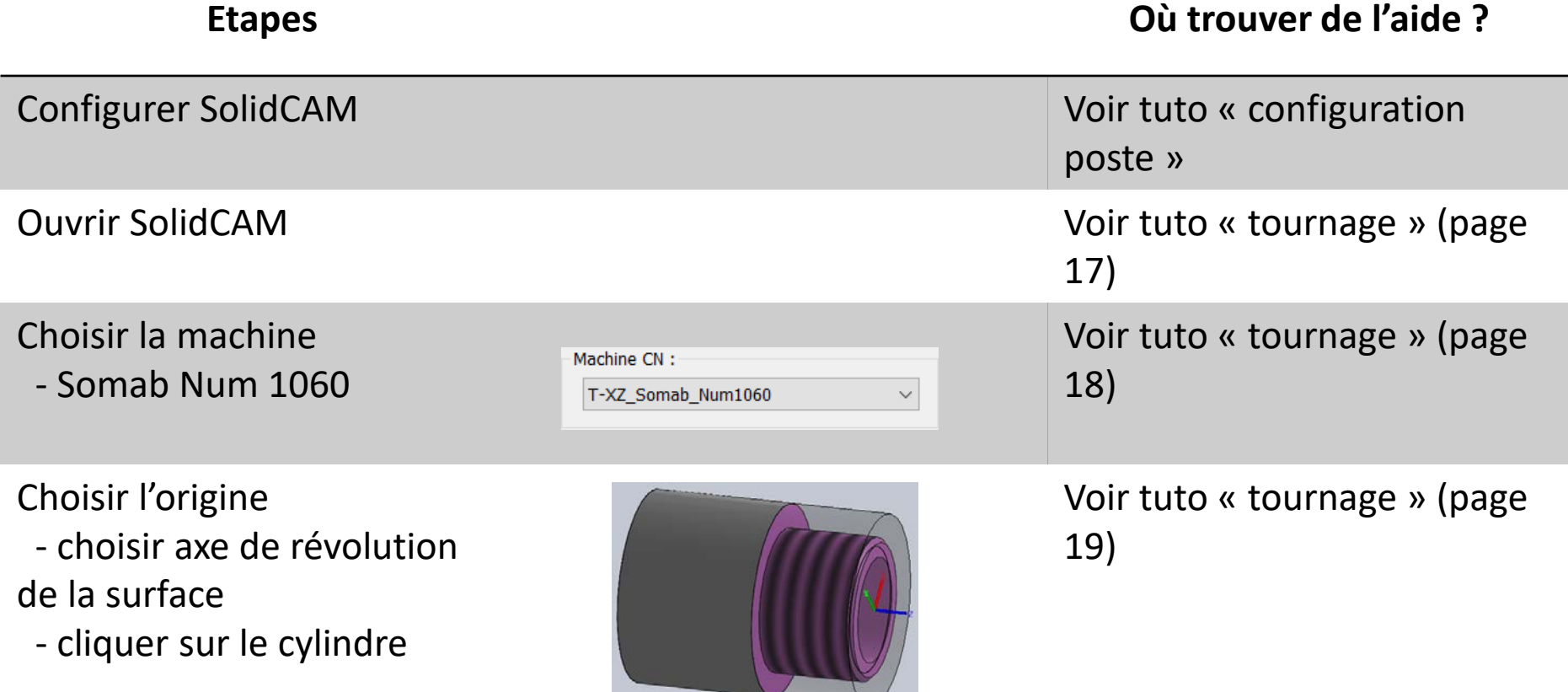

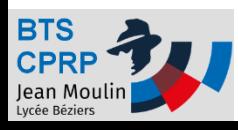

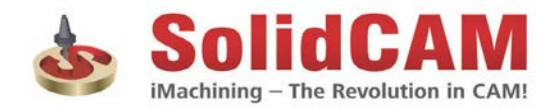

### Choix pièce brute et pièce usinée

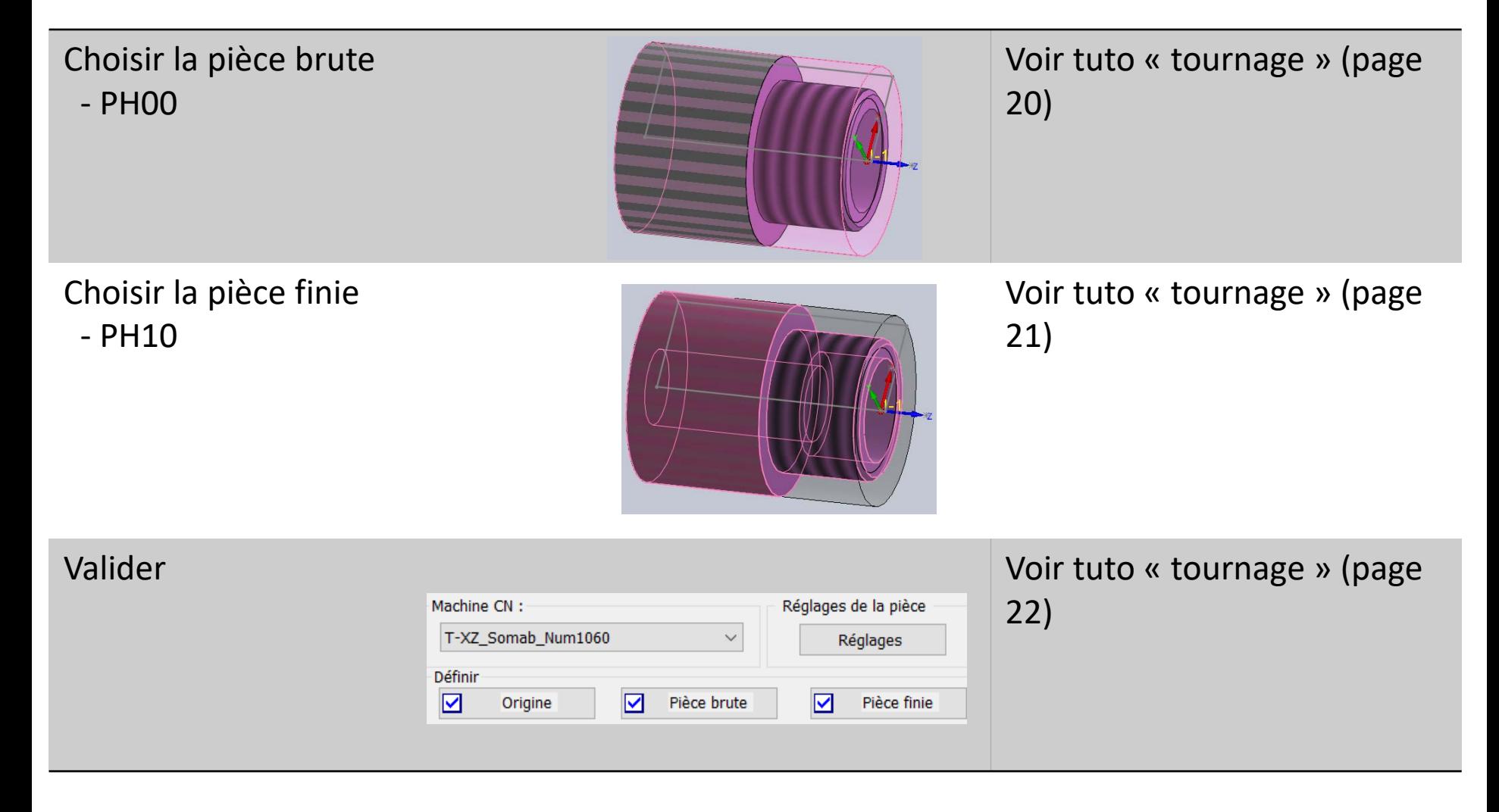

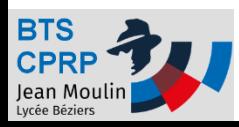

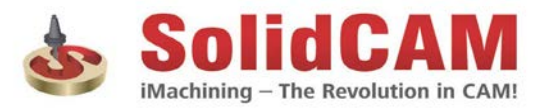

## Opération de contournage - Profil

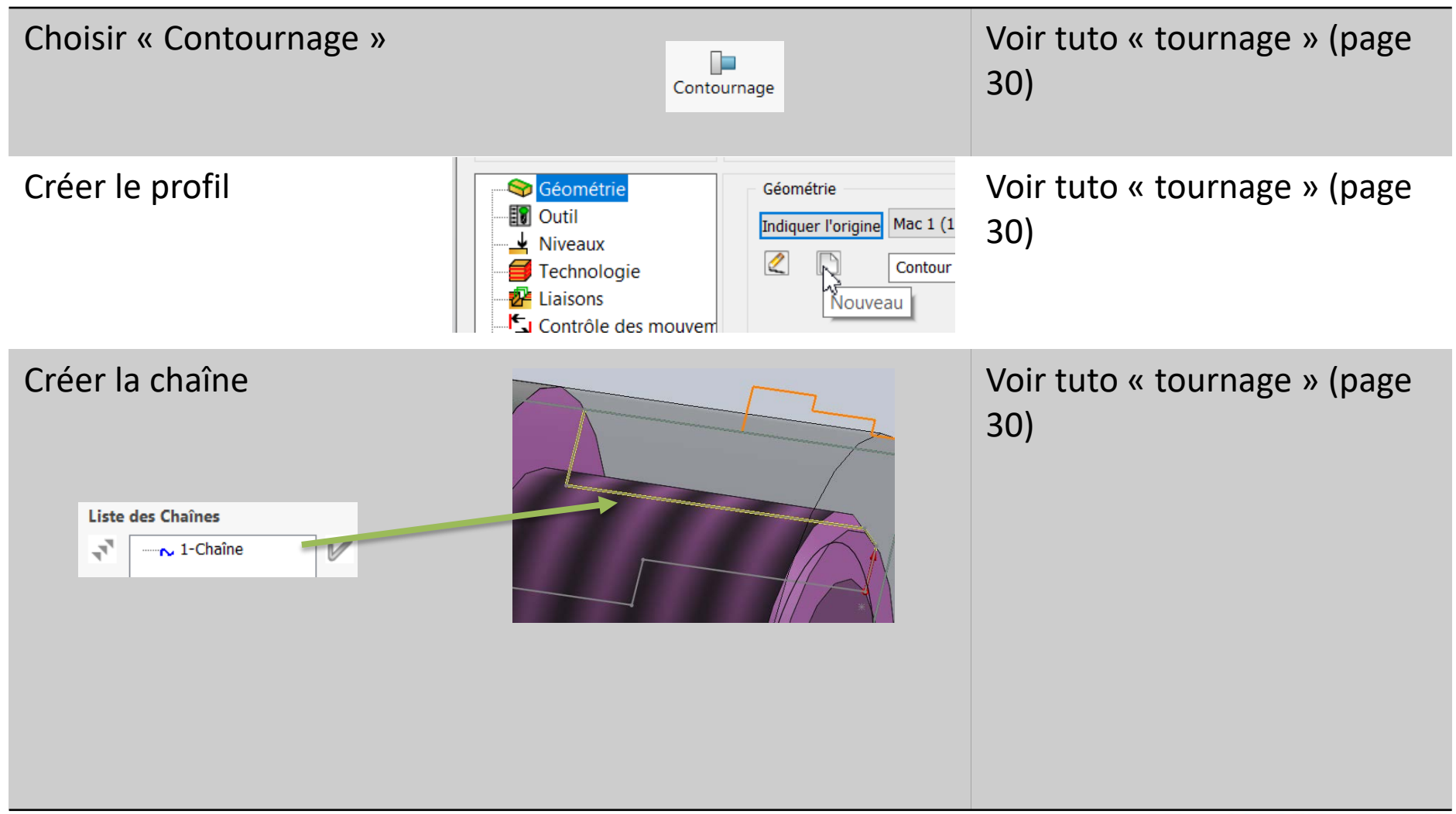

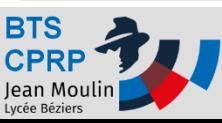

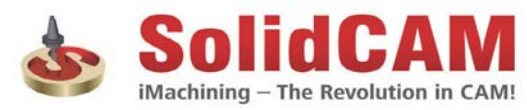

## Choix outil

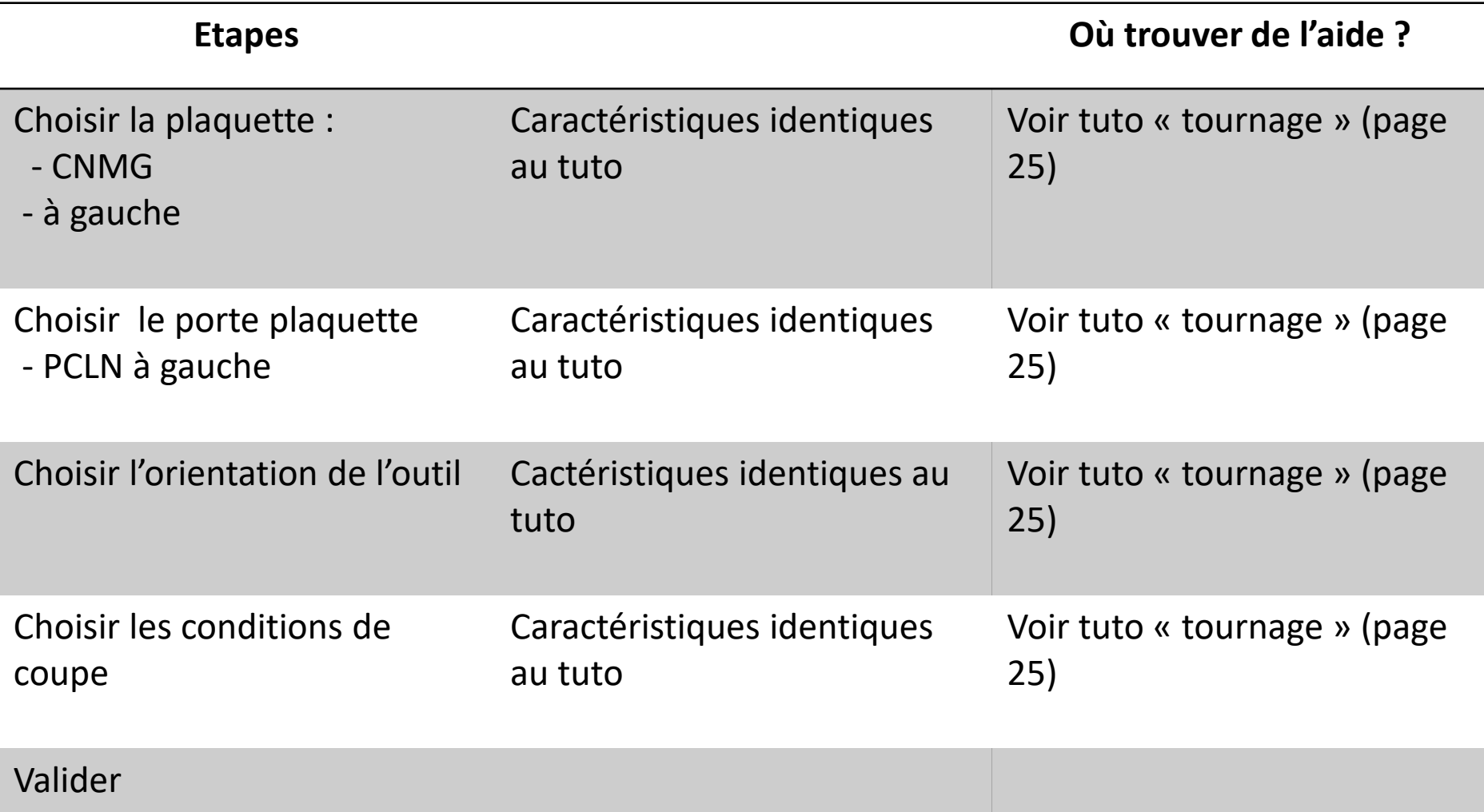

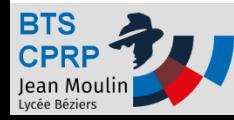

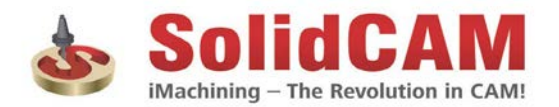

## Choix Technologie (ébauche)

Jean Moulin

### **Etapes Où trouver de l'aide ?**

iMachining - The Revolution in CAM!

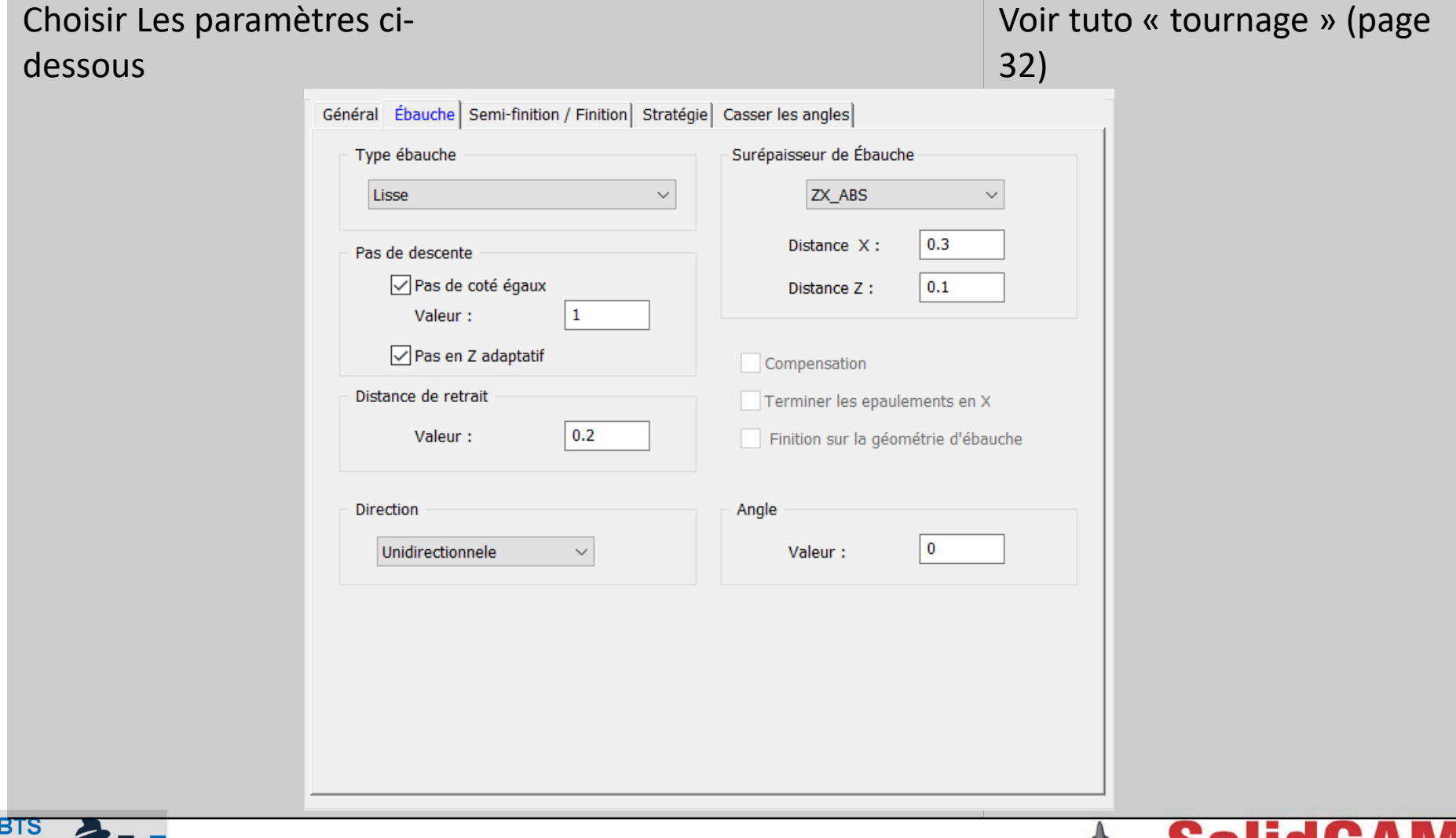

## Choix Technologie (finition)

### **Etapes Où trouver de l'aide ?**

iMachining - The Revolution in CAM!

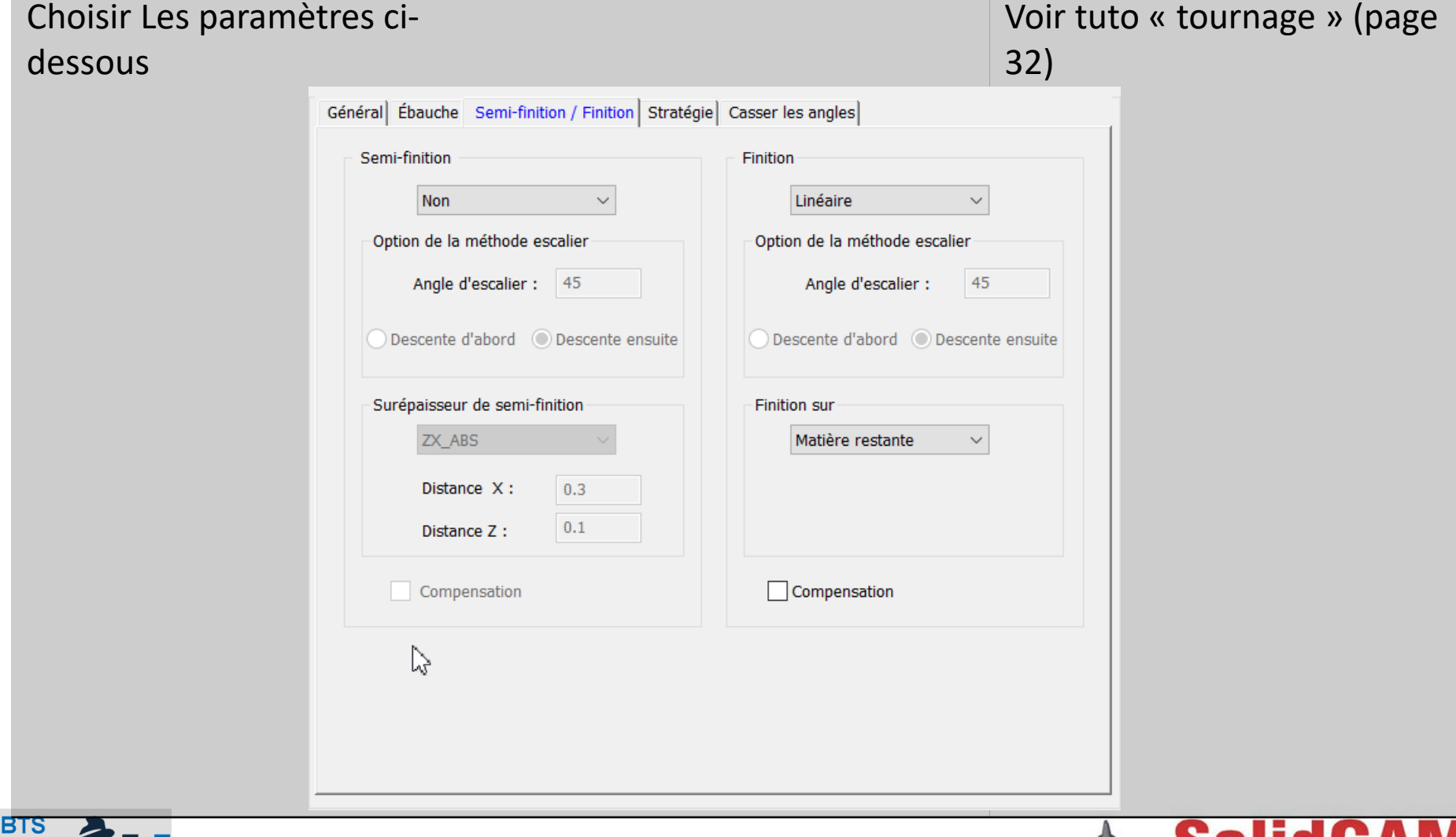

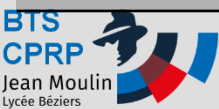

## Simuler et sauvegarder l'opération

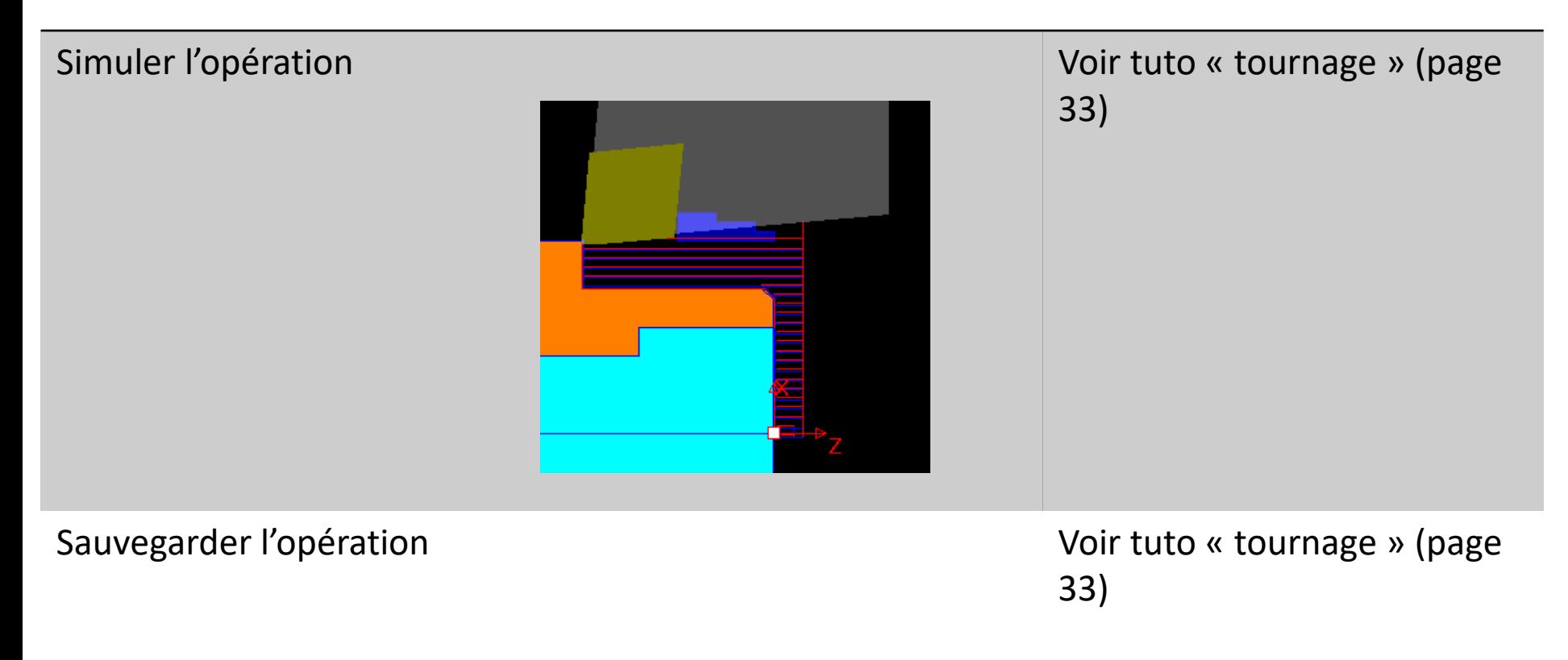

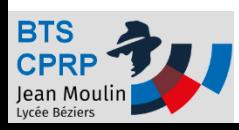

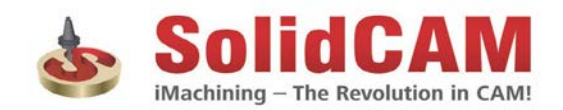

## Créer le perçage

### **Etapes Où trouver de l'aide ?** Choisir l'opération perçage  $\blacksquare$ Perçage, taraudage, alésage... Définir l'outil - fraise Ø 16 - avance 0,1 mm/dent - rotation : 3500 tr/min Définir la technologie Général Position de perçage Cycle de perçage Delta: 0 Début Type de cycle  $\ddot{=}$ 49 Delta:  $-1$ **Fin** Décalage du centre  $\mathbf{0}$ Valeur: Debourrage Outil piloté par **Données**  $\bigcirc$  Pointe ◉ Plein diamètre Utiliser le cycle **16**  $\bigcirc$ Diamètre

### Simuler et sauvegarder

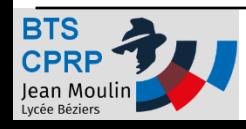

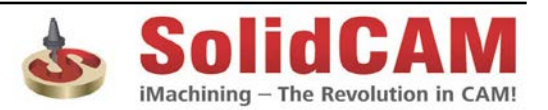

## Opération d'alésage- Profil

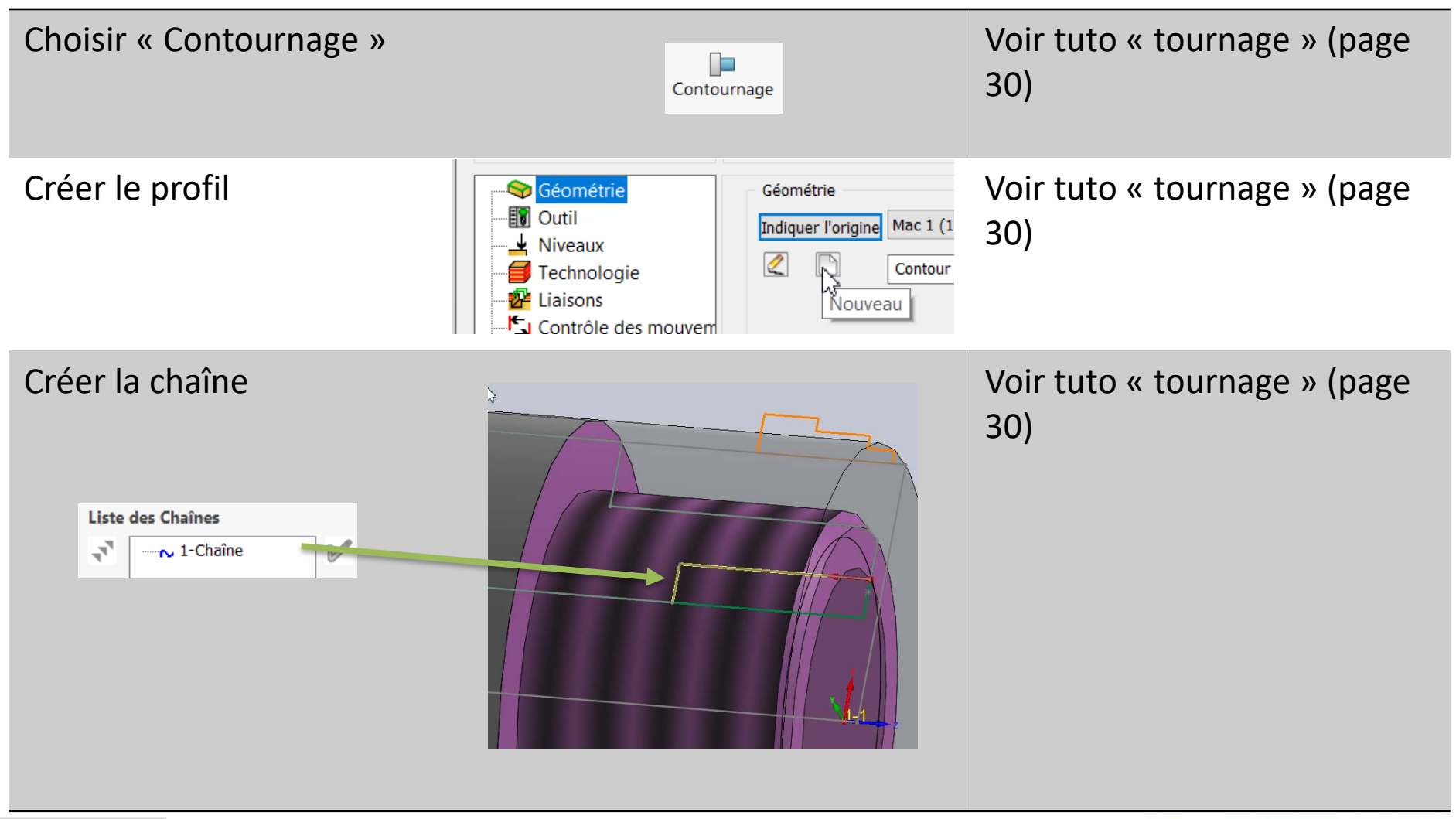

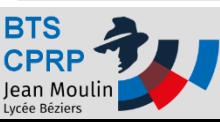

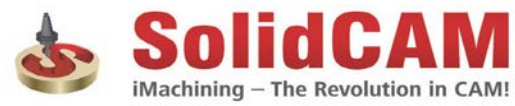

## Choix outil

### **Etapes Où trouver de l'aide ?**

iMachining - The Revolution in CAM

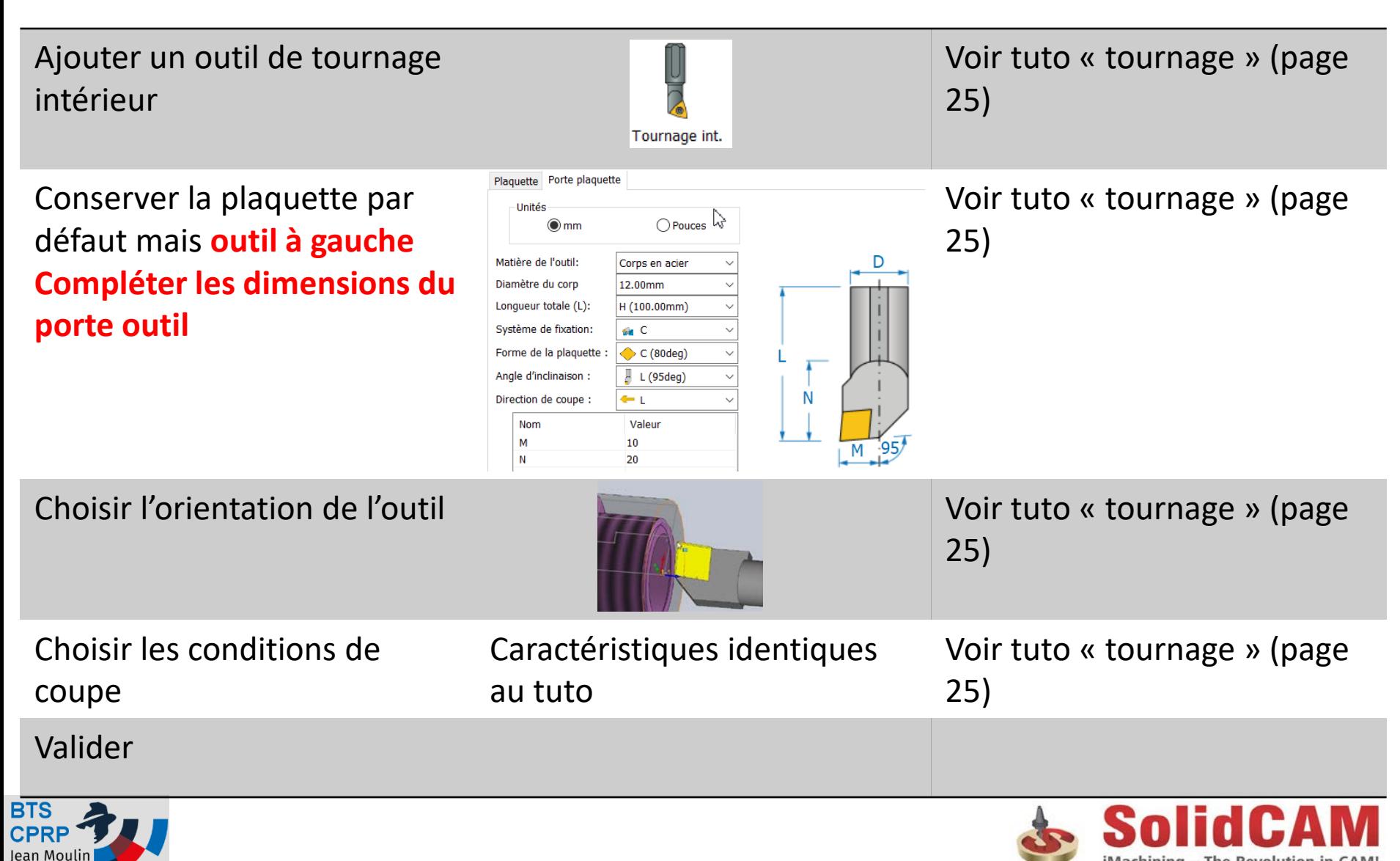

## Choix Technologie (ébauche)

### **Etapes Où trouver de l'aide ?**

iMachining - The Revolution in CAM!

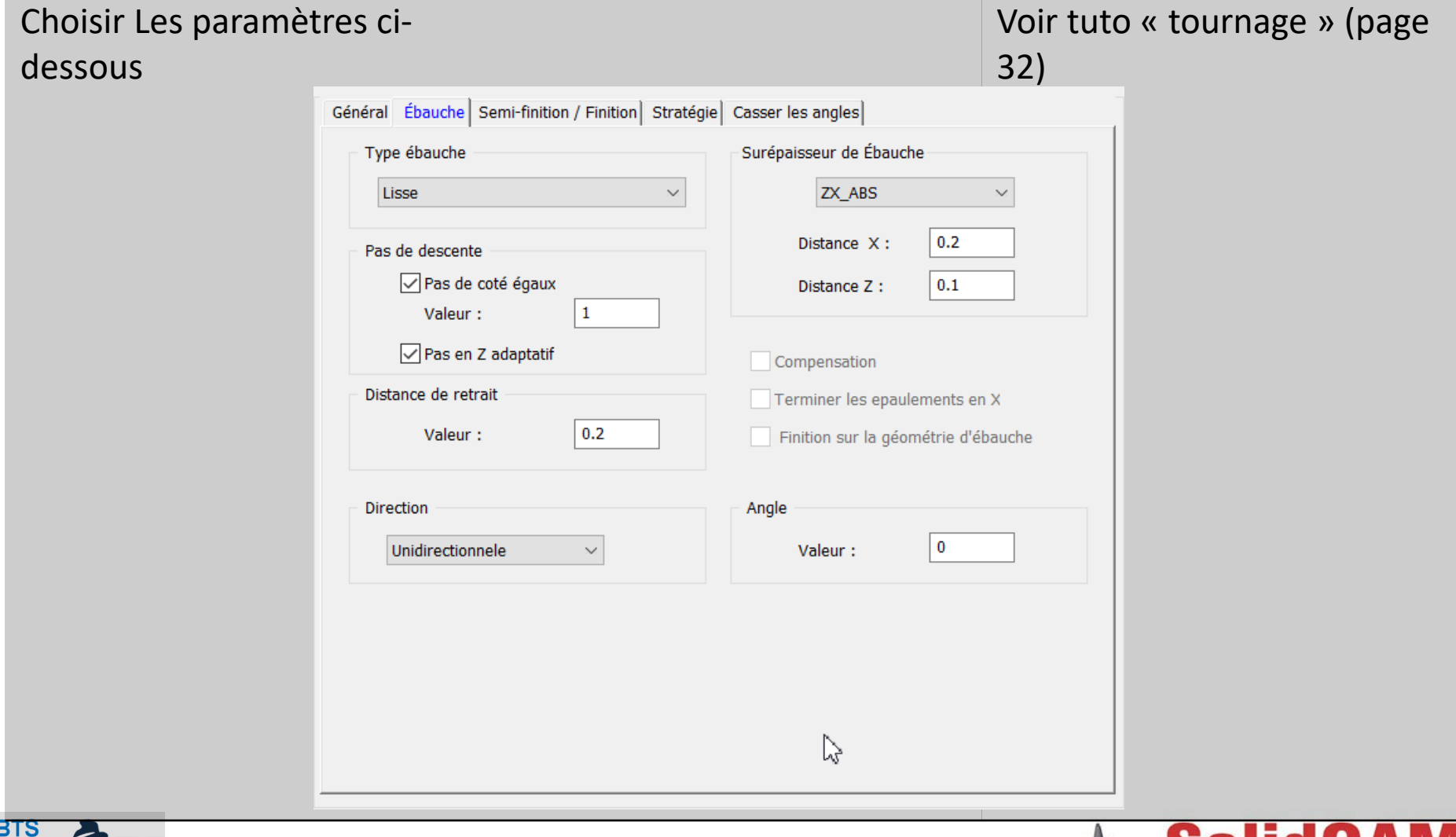

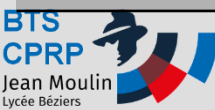

## Choix Technologie (finition)

Jean Moulin

### **Etapes Où trouver de l'aide ?**

iMachining - The Revolution in CAM!

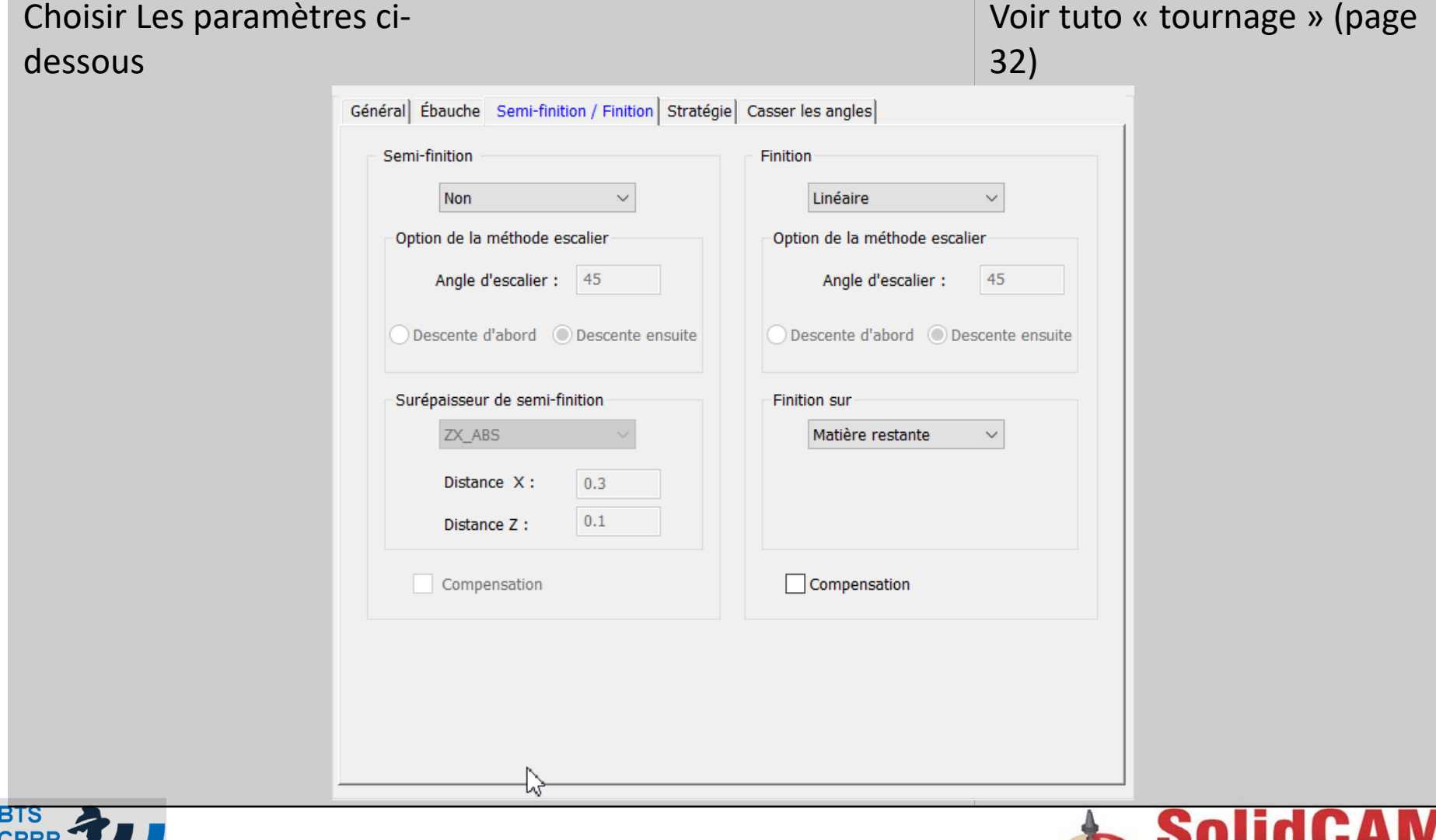

## Simuler et sauvegarder l'opération

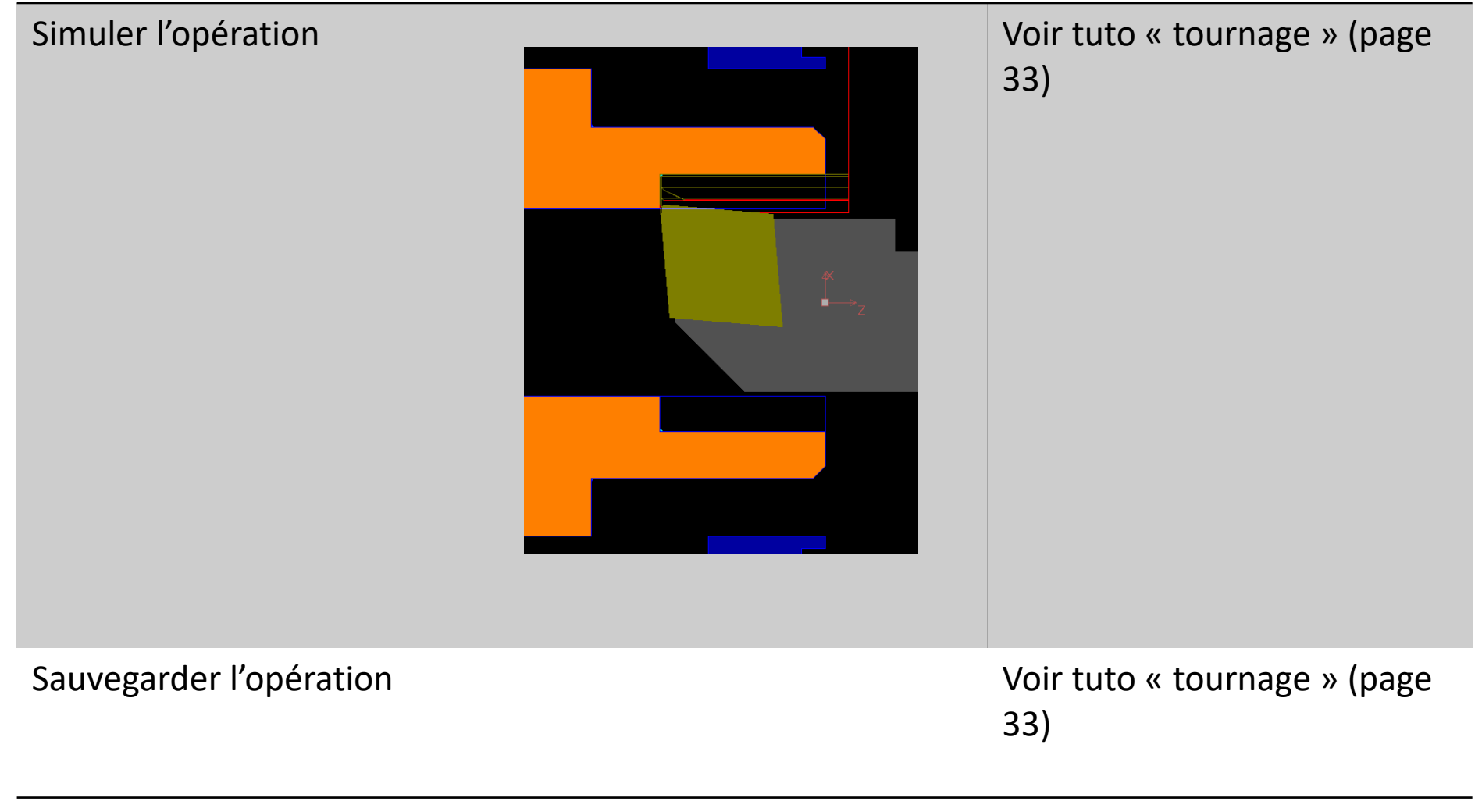

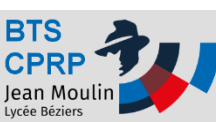

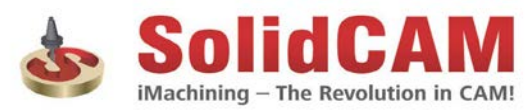

### Création du programme réalisée !

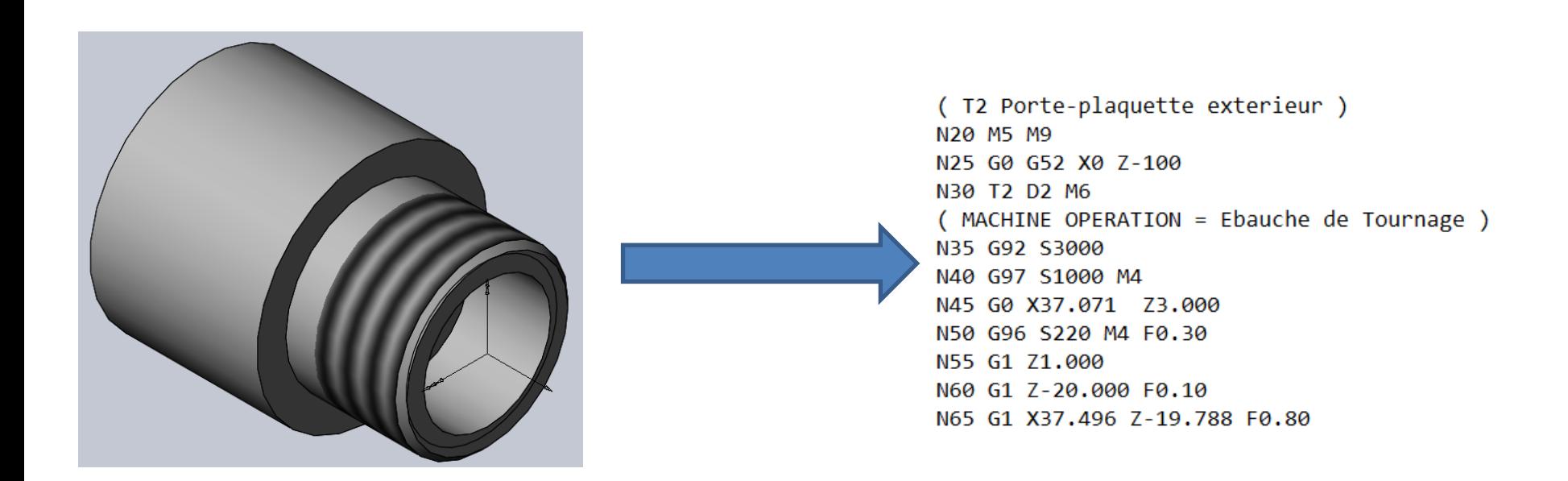

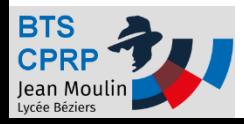

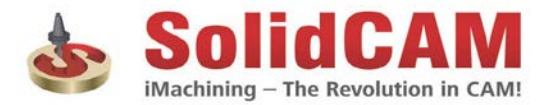